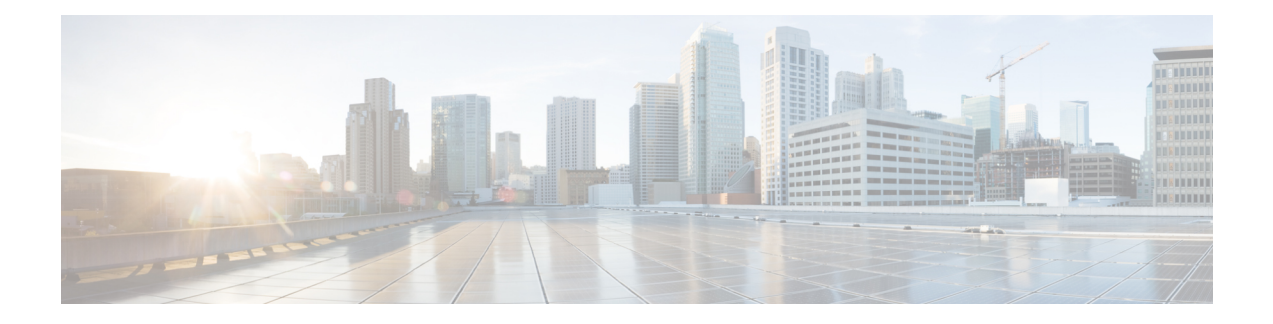

# **RADIUS Accounting-based Session Creation**

This feature enables the SaMOG Gateway to create sessions on receiving a RADIUS Accounting-Start messages for subscribers.

The following sections provide more detailed information:

- Feature [Description,](#page-0-0) on page 1
- How RADIUS [Accounting-based](#page-1-0) Session Creation Works, on page 2
- Configuring RADIUS [Accounting-based](#page-5-0) Session Creation, on page 6
- Monitoring and Troubleshooting RADIUS [Accounting-based](#page-6-0) Session Creation, on page 7

# <span id="page-0-0"></span>**Feature Description**

## **Overview**

The SaMOG Gateway can create sessions based on either of the following messages as a trigger:

**RADIUS Access-Request messages**: The Access Points (AP) or WLCs are configured with the SaMOG Gateway acting asthe AAA Server. When the subscriber's user equipment (UE) performs an 802.11 association, these APs or WLCs trigger a RADIUS Access-Request message towards the SaMOG Gateway.

**DHCP messages**: The AP or WLC forwards DHCP messages (DHCP discover or DHCP Request) from the UE to the SaMOG Gateway over the EoGRE tunnel. The SaMOG Gateway uses this DHCP message as a trigger to initiate a session. This method of session creation is suited in networks where the AP or WLC is not capable of forwarding RADIUS messages.

### **RADIUS Accounting-based Session Creation**

With the RADIUS Accounting-based Session Creation feature, sessions can be created when the APs forward a RADIUS Accounting-Start message with the allocated UE's IP address towards the accounting server. This method of session creation is suited in networks where the APs do not have EoGRE capabilities. These APs are configured with DHCP servers and the UE's IP address is allocated locally by the AP.

The SaMOG Gateway performs RADIUS-based authentication towards 3GPP AAA server by mapping parameters received in RADIUS Accounting request from the AP to a RADIUS Access-Request message towards the AAA server. The SaMOG Gateway perform APN-based local offload, using a Local P-GW for all accounting triggered sessions. The local P-GW allocates an IP address for the session. SaMOG performs a static NAT between the UE's IP address (shared by the AP in the Framed-IP-Address attribute of the accounting message) and the IP address assigned by the local P-GW.

## **Relationship to Other Features**

### **DHCP Triggered and RADIUS (Authentication)-based Session Creation**

DHCP triggered and RADIUS (authentication) triggered sessions can co-exist with the RADIUS Accounting-based sessions if the AP initiating the sessions are on different TWAN profiles. These TWAN profiles must have a corresponding session trigger configured.

### **Session Recovery**

The RADIUS Accounting-based sessions can be recovered for both unplanned failures and planned migrations.

### **Web Authorization**

The SaMOG Gateway supports RADIUS Accounting-based session creation on the TAL phase of both Web Authorization and Optimized Web Authorization features. Session redirection is performed using the local P-GW.

# <span id="page-1-0"></span>**How RADIUS Accounting-based Session Creation Works**

## **Architecture**

The following figure provides the deployment architecture for RADIUS Accounting-based session creation:

**Figure 1: RADIUS Accounting-based Session Creation**

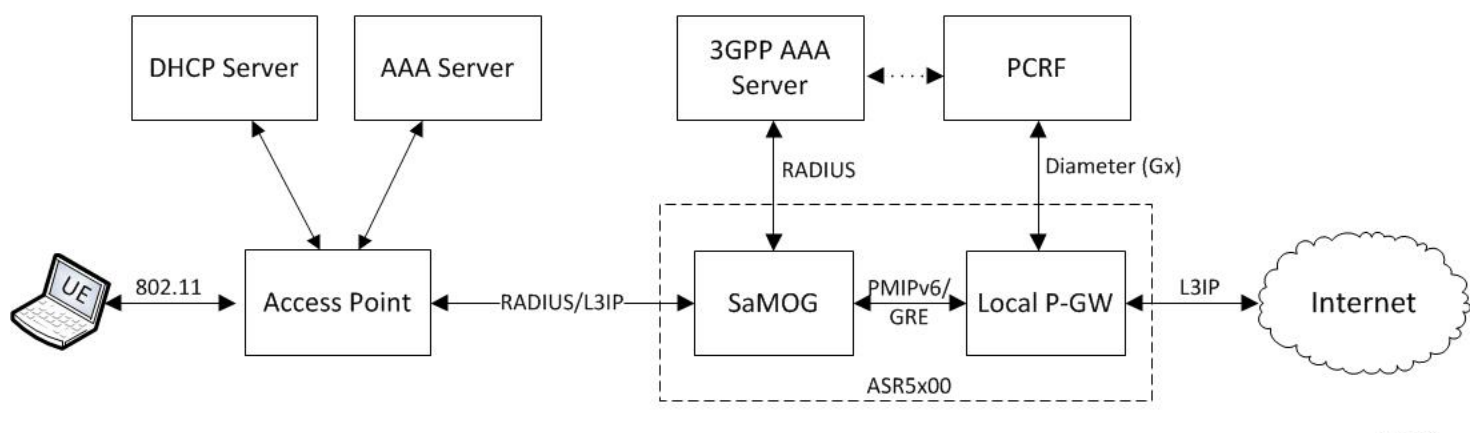

413614

The following are the sequence of events for a RADIUS Accounting-based session creation deployment model:

**1.** The AP allocates an IP address from a local DHCP server. SaMOG acts as an Accounting server for the AP.

- **2.** Once the IP address is allocated, the AP sends an Accounting Start message to SaMOG with the allocated IP address in the Framed-IP-Address attribute.
- **3.** SaMOG accepts the Radius Accounting Start message as a session trigger and performs authentication with a 3GPP AAA server.
- **4.** The AAA server sends the UE details (received in the Accounting message) to the PCRF, and also forwards the NAI information to SaMOG based on the UE location.
- **5.** On successful authentication, SaMOG establishes a connection with the local P-GW using PMIPv6 control protocol and obtains the IP address.
- **6.** SaMOG uses the NAI information received from the AAA server in the PMIPv6 PBU message. This information is used by the local P-GW in the Gx messaging towards PCRF during session creation.
- **7.** The local P-GW sends the redirection rules and other policies to the local P-GW based on the NAI information.
- **8.** Once the session with the local P-GW is successfully established, SaMOG installs a static NAT between the UE's IP address and the IP address provided by the local P-GW.
- **9.** SaMOG can now respond to Accounting Start messages, and the UE starts sending data over L3IP access towards SaMOG.
- **10.** This data then NATTed towards the local P-GW and routed to the internet or redirected by the local P-GW as per the installed policy.
- **11.** The downlink data is sent to SaMOG by the local P-GW and a reverse NAT is performed before forwarding the packets to the AP.

# **Flows**

### **Session Establishment**

The figure below shows the detailed session establishment flow for a RADIUS accounting-based session. The table that follows the figure describes each step in the flow.

### **Figure 2: RADIUS Accounting-based Session Establishment Call Flow**

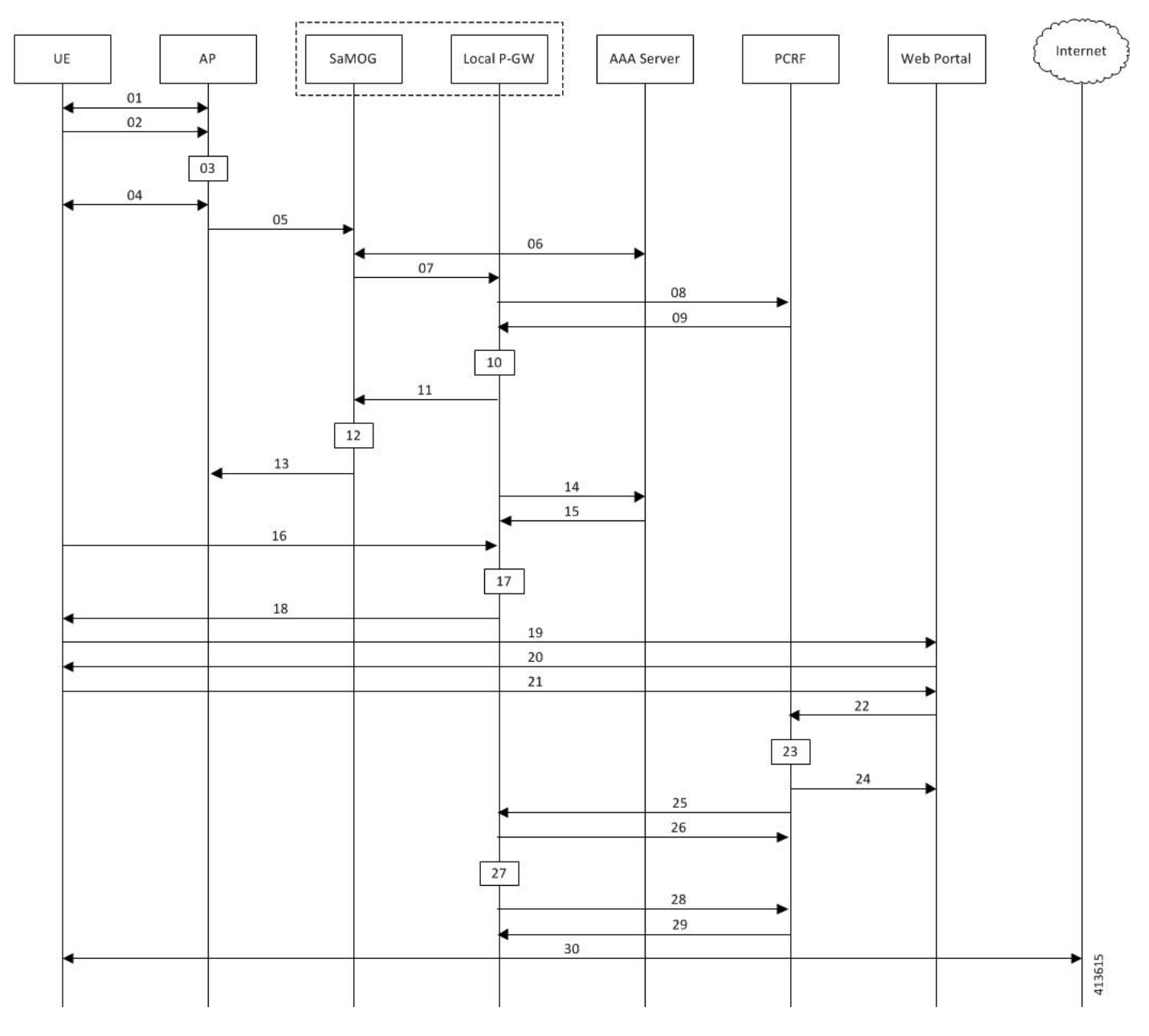

### **Table 1: RADIUS Accounting-based Session Establishment**

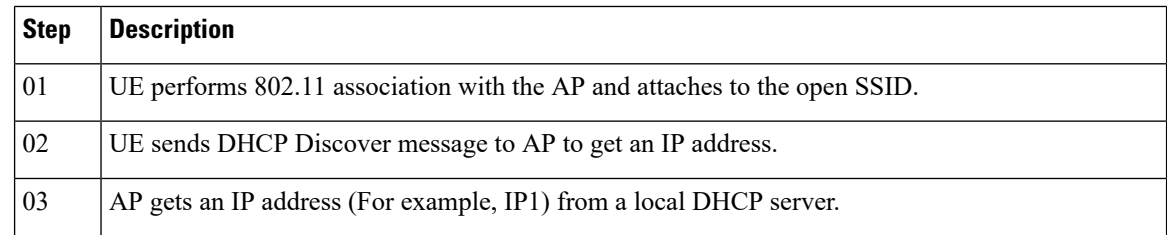

 $\mathbf l$ 

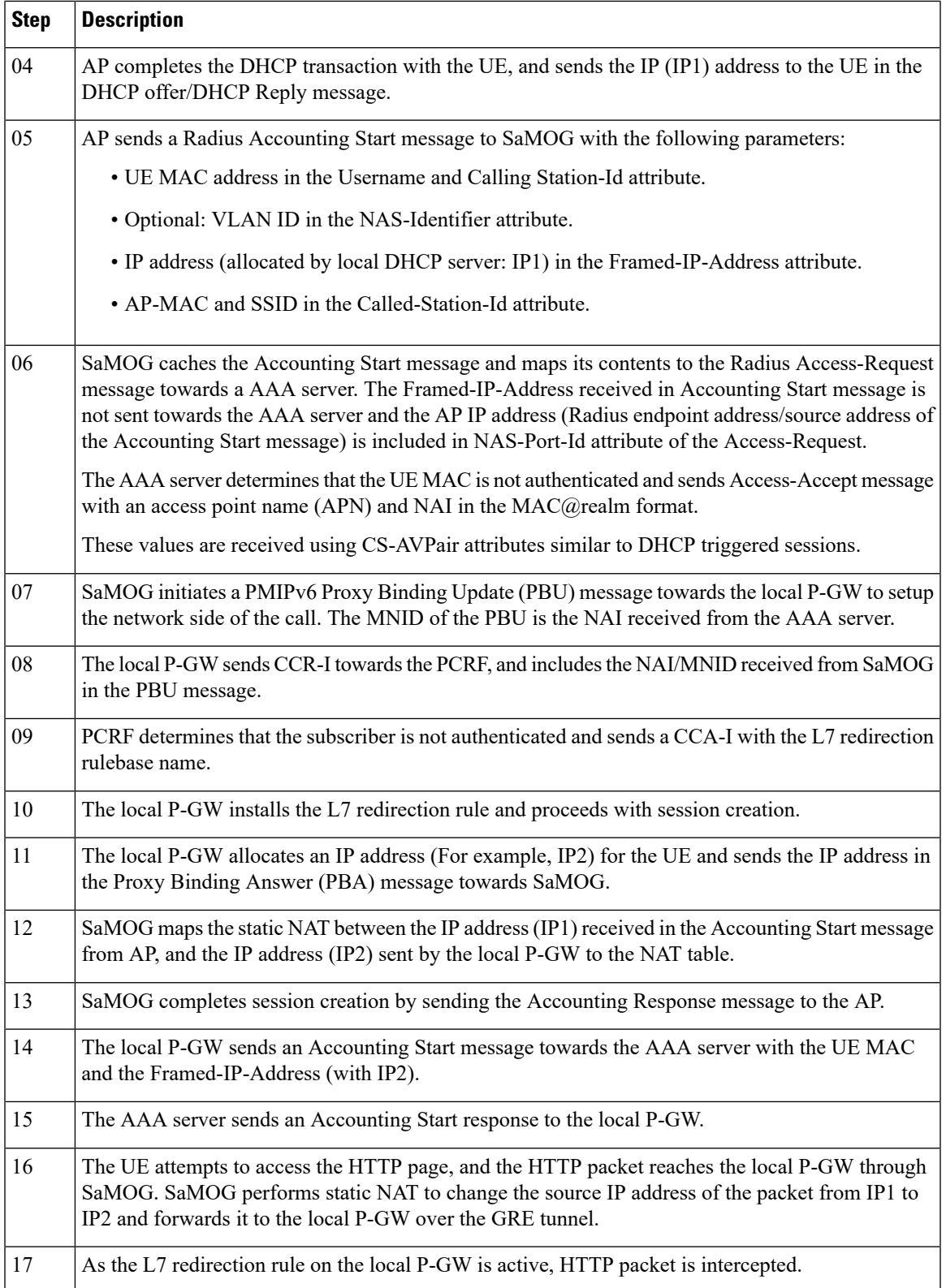

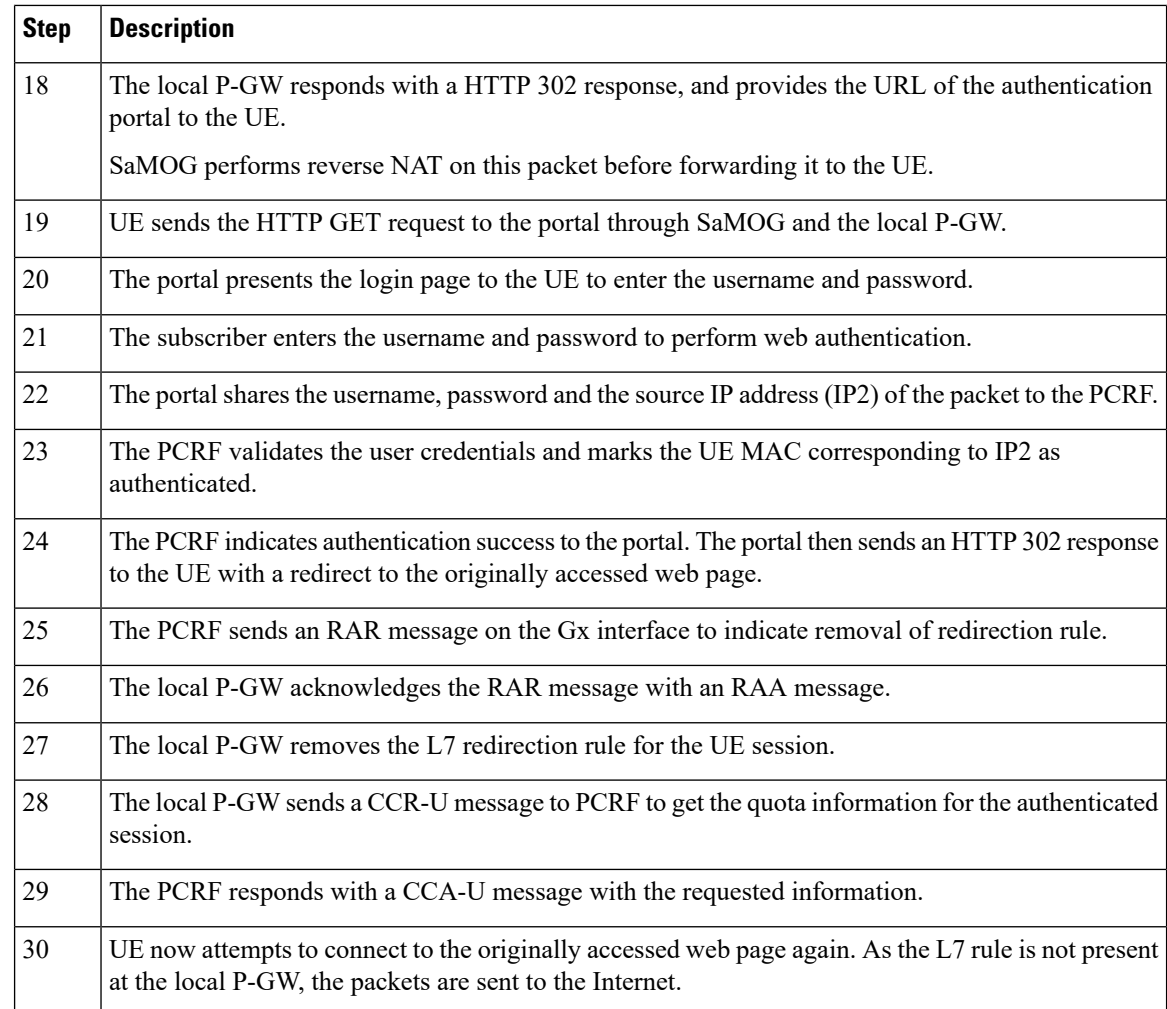

## <span id="page-5-0"></span>**Standards Compliance**

This feature complies with the following standard(s):

• RFC 2866 (RADIUS Accounting)

# **Configuring RADIUS Accounting-based Session Creation**

# **Enabling RADIUS Accounting-based Session Creation Trigger**

Use the following configuration to enable RADIUS Accounting-based session creation:

```
config
   context context_name
       twan-profile profile_name
```
Ш

```
session-trigger radius acct
end
```
**Notes:**

- Use the **default session-trigger** command to reset the configuration to its default value.
- **Default**: RADIUS (authentication)-based session trigger

## **Configuring Access Type and UE Address**

Use the following configuration to configure the access type and UE address for RADIUS accounting-based session creation:

```
config
   context context_name
      twan-profile profile_name
          ue-address twan
          access-type ip
          end
```
#### **Notes:**

- Use the **ue-address twan** command to enable SaMOG to receive the TWAN UE address through the Accounting Start Framed-IP-Address message.
- • Use the **access-type ip** command to specify that all RADIUS clients under the TWAN profile will use the Layer 3 IP (L3IP) access type.

# <span id="page-6-0"></span>**Monitoring and Troubleshooting RADIUS Accounting-based Session Creation**

## **RADIUSAccounting-basedSessionCreationShowCommand(s)and/orOutputs**

#### **show samog-service statistics**

The following counters are available to the output of the **show samog-service statistics [** *service\_name* **]** command in support of this feature:

```
MRME Service Stats:
Radius Accounting Trigger Session Stats:
Total Attempted: 0
Total Setup: 0<br>Total Current: 0
Total Current:
Total Released: 0
Total Aborted: 0
Total Disconnected: 0
```
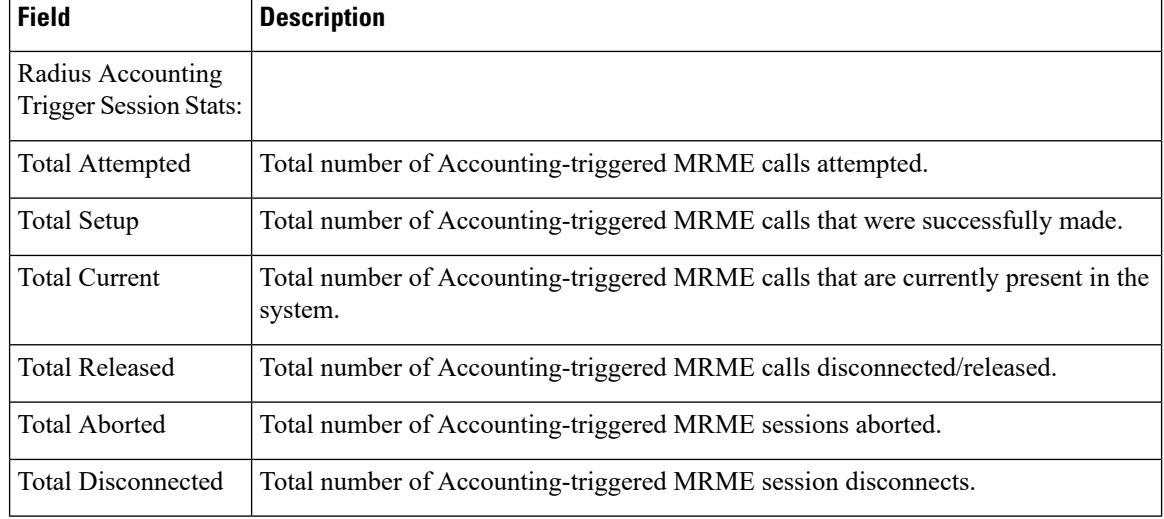

#### **Table 2: show samog-service statistics Command Output Descriptions**

### **show subscribers samog-only full**

The following fields are available to the output of the **show subscriberssamog-only full** command in support of this feature:

```
MRME Subscriber Info:
   Session Trigger Type: Radius Acct
```
#### **Table 3: show subscribers samog-only full Command Output Descriptions**

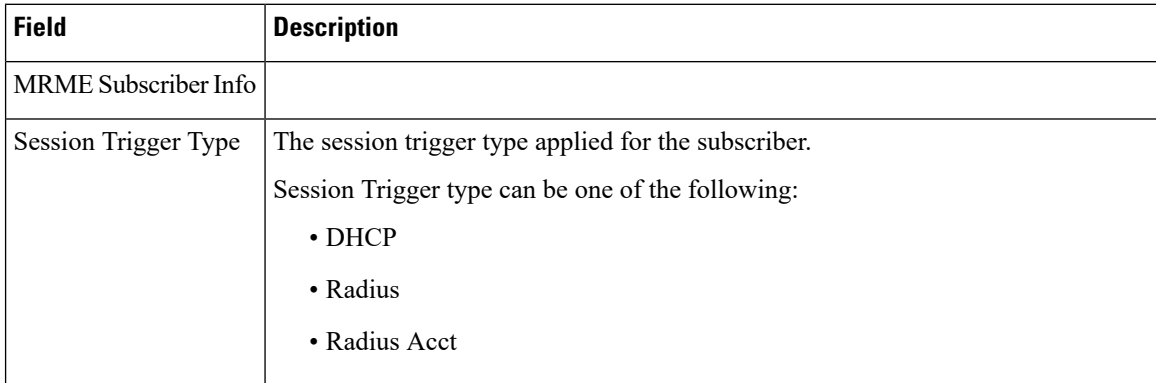

### **show twan-profile**

The following fields are available to the output of the **show twan-profile { all|name** *profile\_name* **}** command in support of this feature:

```
TWAN Profile Name : twan1
   Access-Type Client List
     Default Access Type : EOGRE-PMIP
     Default Radius Dictionary : custom 70
      Session Trigger Type : Radius
     Location reported from DHCP Option 82 : Not Enabled
```
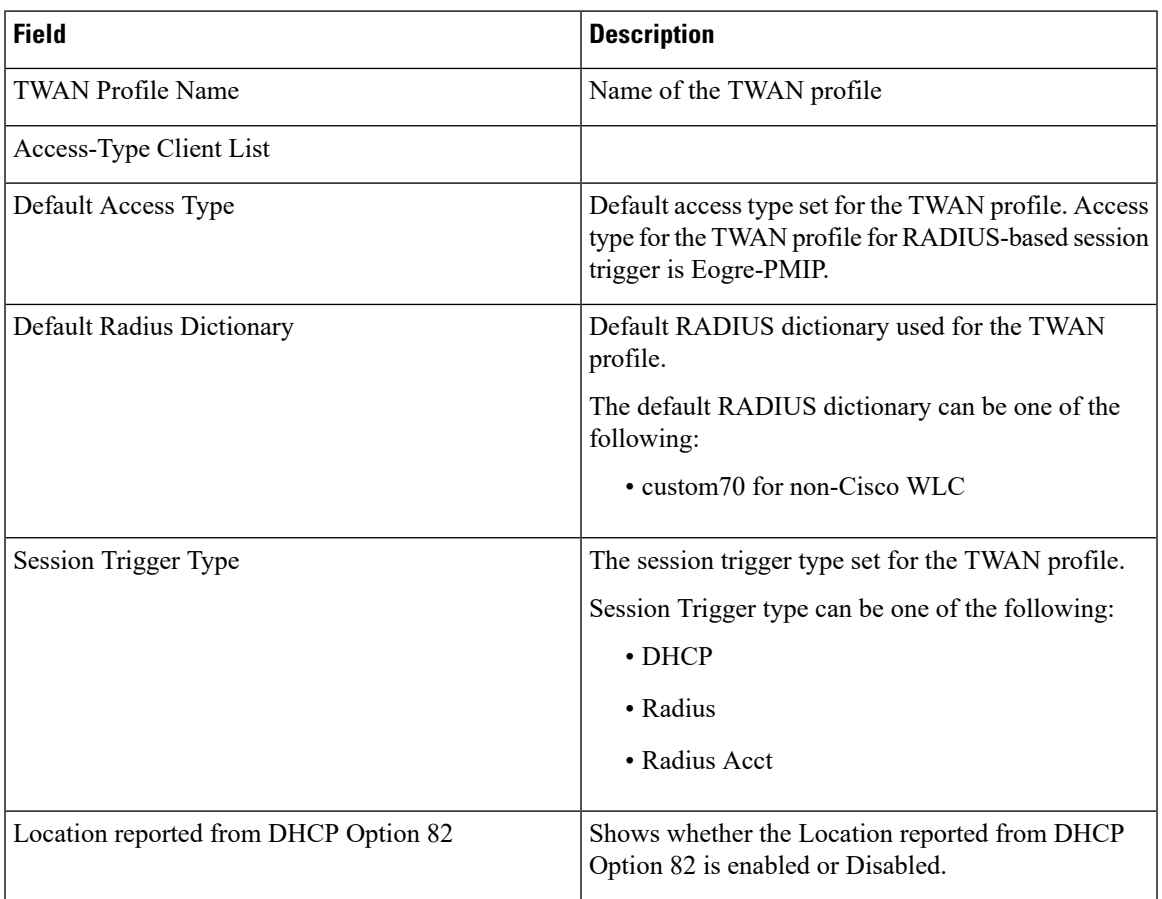

#### **Table 4: show twan-profile Command Output Descriptions**

# **RADIUS Accounting-based Session Creation Bulk Statistics**

The following bulks statistics included in the SaMOG schema support this feature:

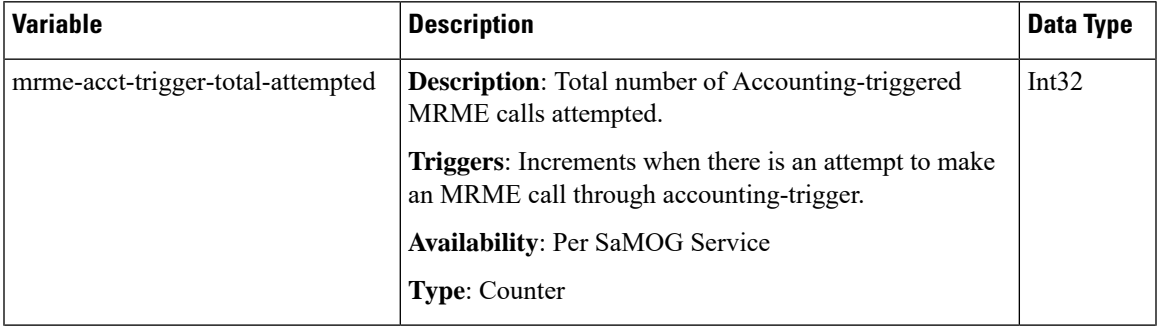

I

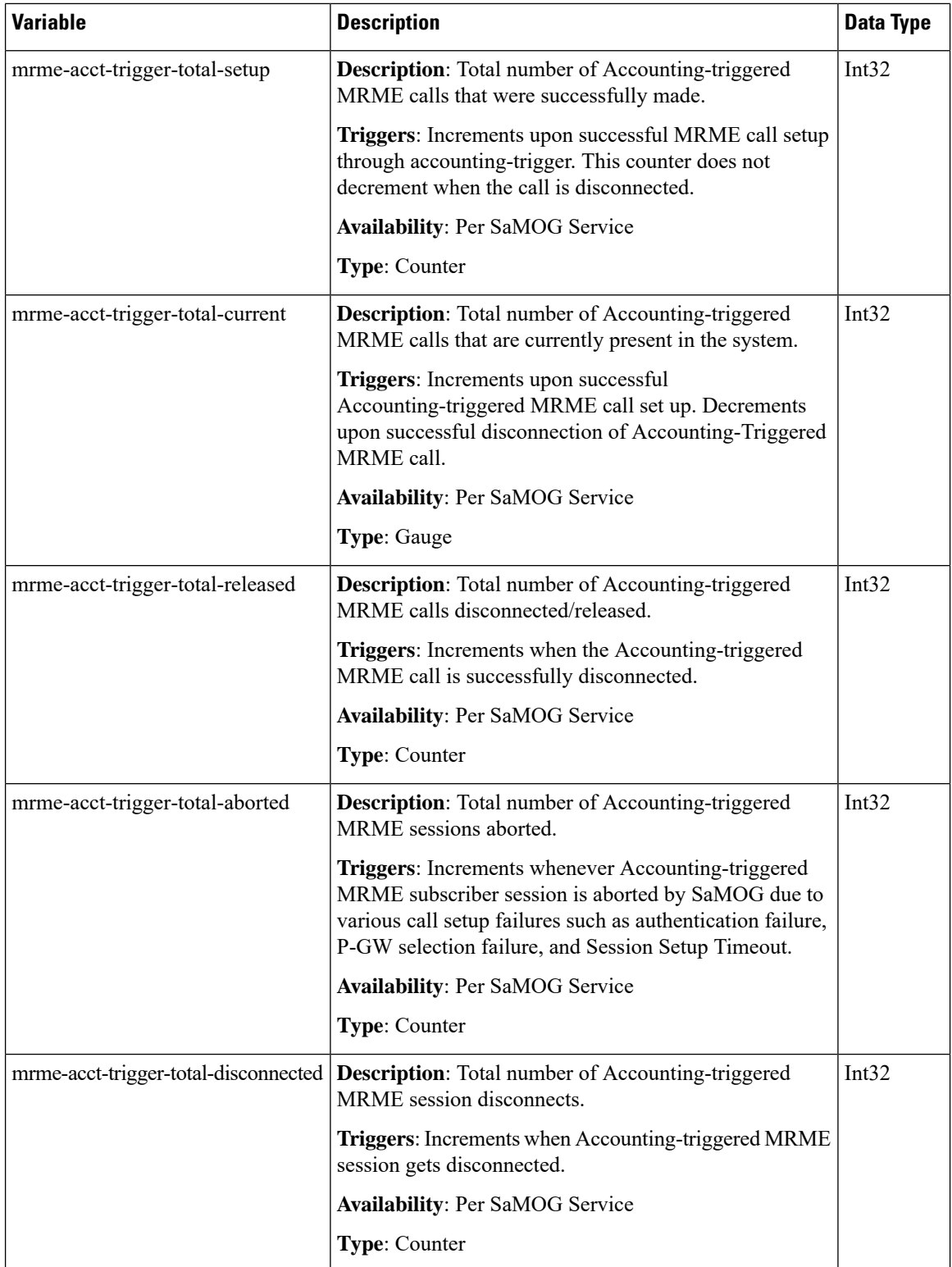